## **Mathematik für AHS 5, Übungsbuch**

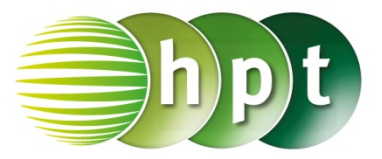

## **Hinweise auf den Einsatz von TI-Nspire**

**Seite 119 / Aufgabe 6.50:**

## **Angabe:**

Überprüfe  $A = (6.2) = (6.32; 18.43^{\circ})!$ 

**Schritt 1:** Wähle auf dem Startbildschirm **A Berechnen.**

**Schritt 2:** Drücke die **ctrl**-Taste und weiters die **(**- Taste. Gib **[6,2]** ein.

**Schritt 3:** Drücke die **menu**-Taste, gehe auf **2: Zahl**, dann auf **9: Komplex** und **6: In polar konvertieren**. Bestätige diese Eingabe mit der **enter-Taste. Am Bildschirm wird der Befehl ▶ Polar** angeführt.

**Schritt 4:** Bestätige diese Eingabe mit der **enter**-Taste und die Polarkoordinaten des Punktes A werden rechts ausgegeben  $(6, 32456; 18, 4349^\circ)$ .

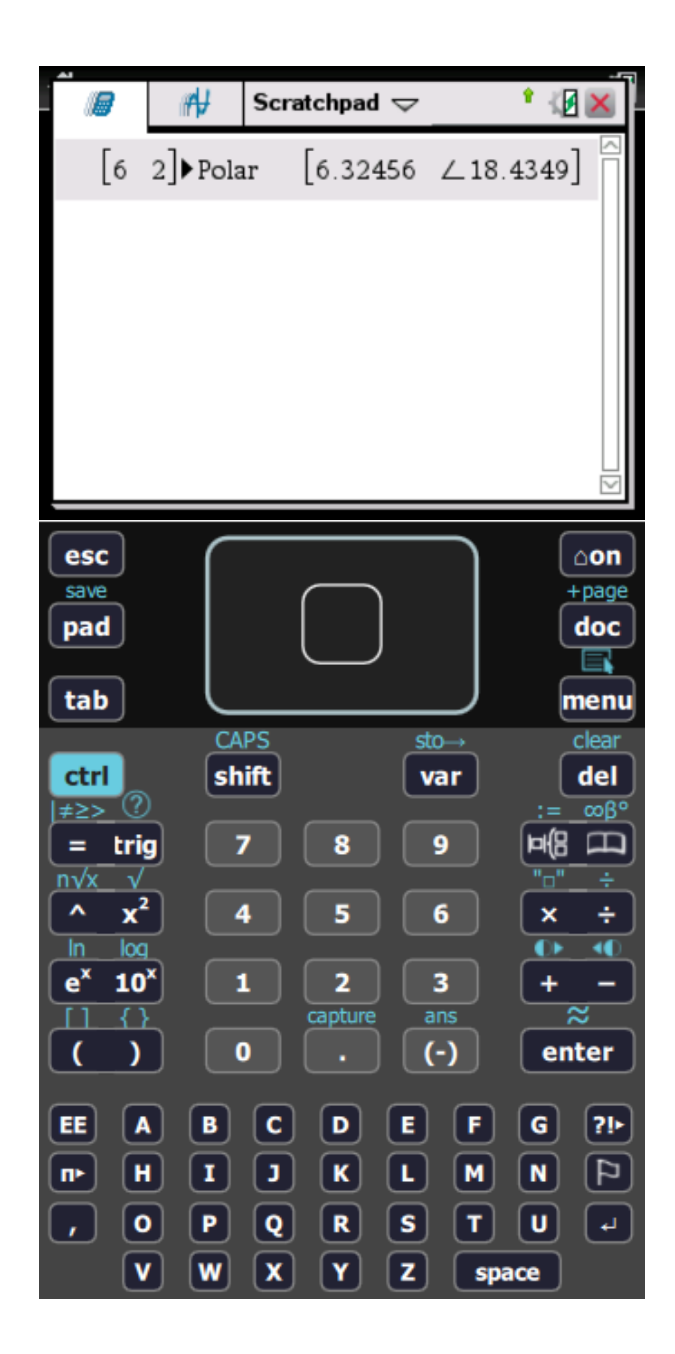